## 地区実行委員会「諸統計」報告サイト操作手順 (2020 年8月実績分から)

※ 担当者は、希望番号申込み(登録速報・排気量別実績報告)と共通で登録され、既に希望番号申込みをされている場合は、プルダウンの担当者登録が されています。

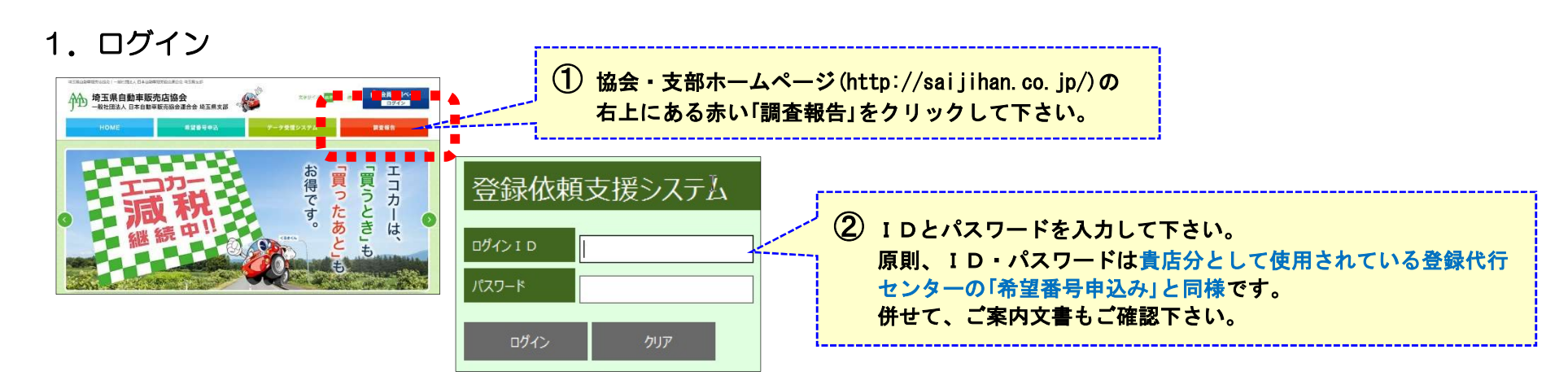

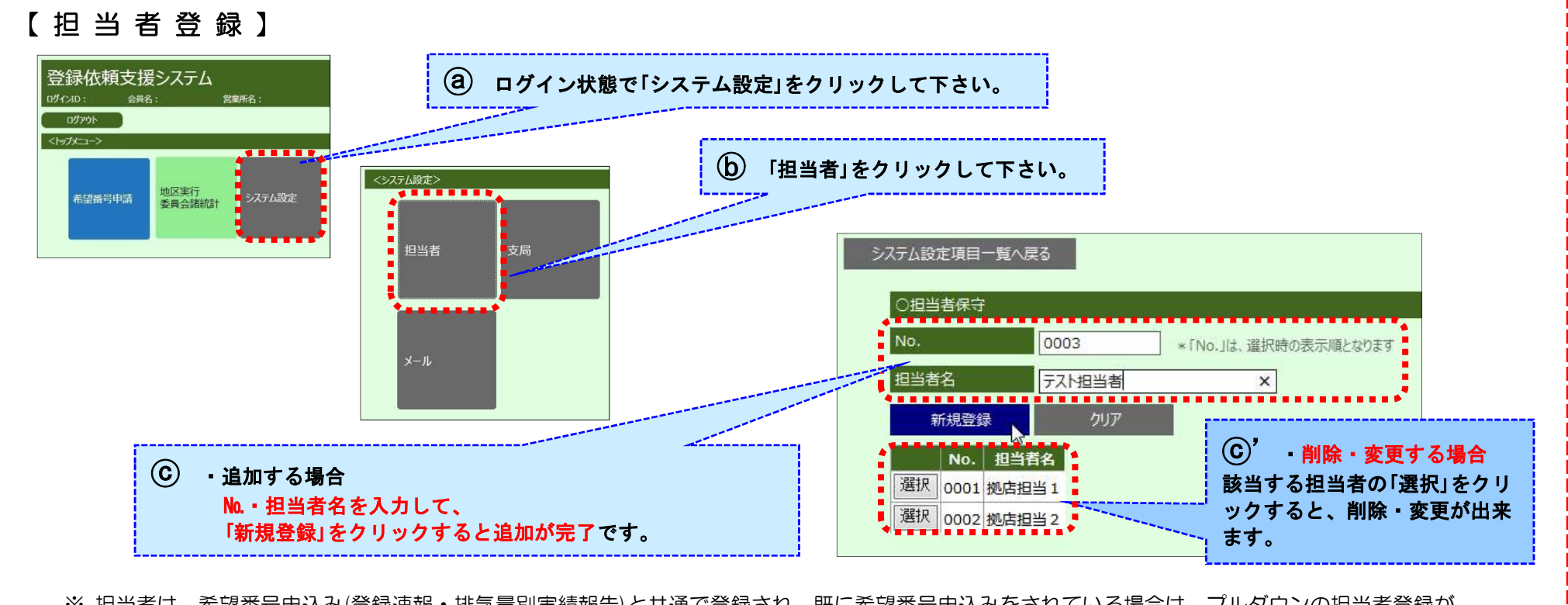

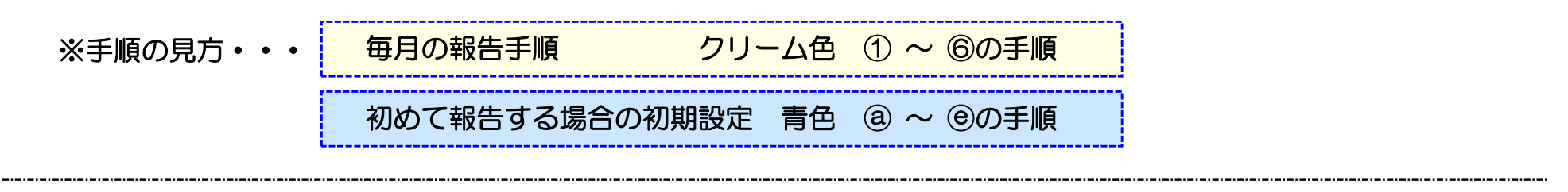

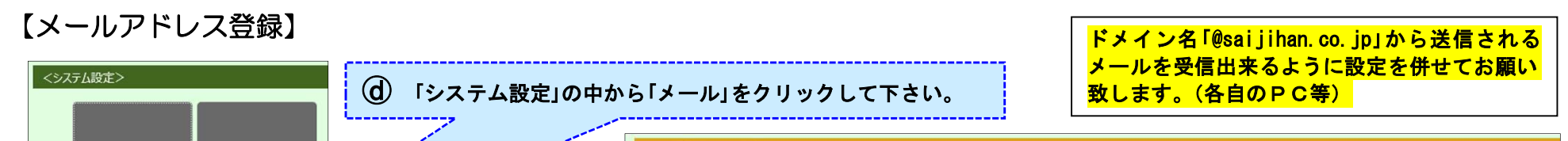

2.初期設定(担当者とメールアドレス登録) ※使い初めと拠店長(報告者)が異動した際のみの操作

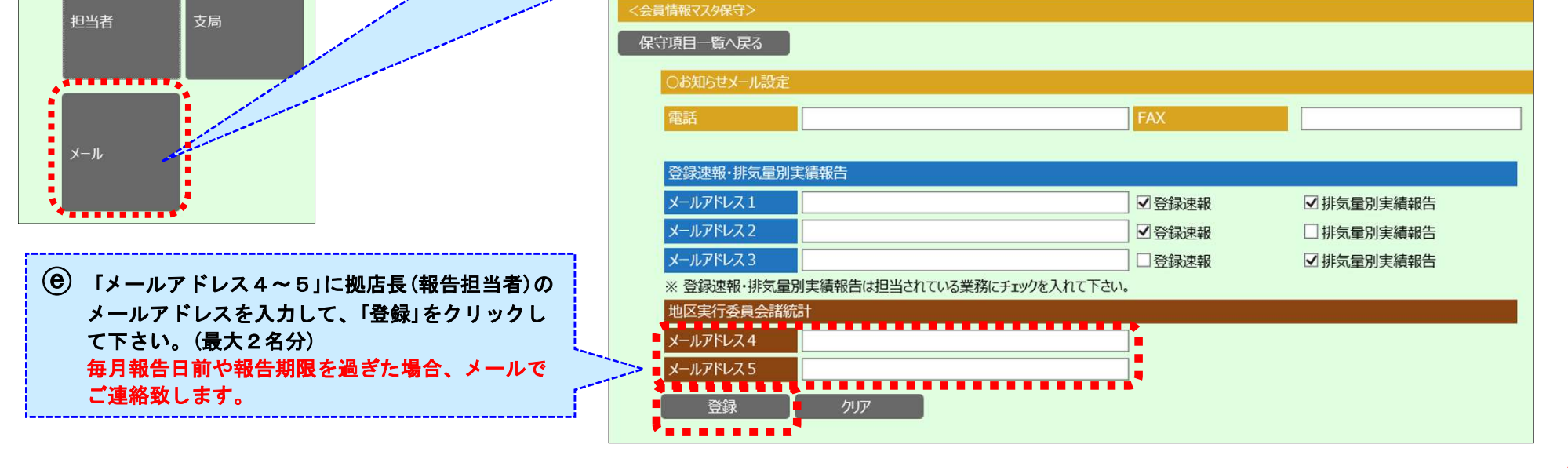

## 3.月次の報告方法

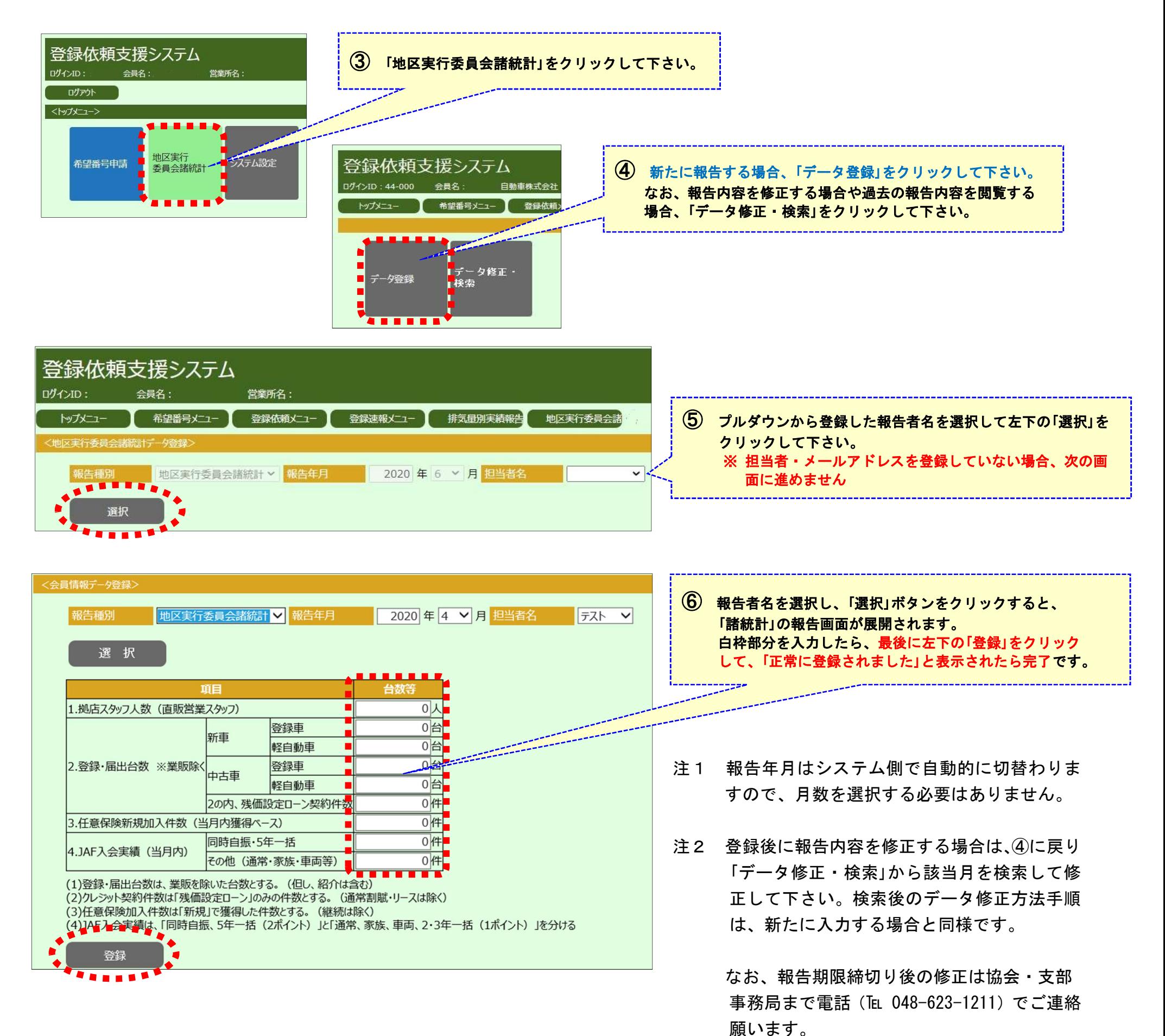